<span id="page-0-0"></span>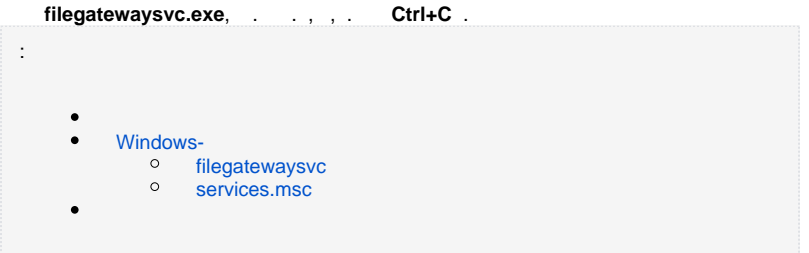

HTTP-:

- 1. OC Windows **cmd**;
- 2. **cmd.exe** . Windows;
- 3. **netsh http add urlacl url=http://+:ORT/ user=USER\_NAME**, :
	- a. b. **PORT** – ( 8080). **/fileGateway/webInterface/@listenUrl** svc.config; **svc.config %LOCALAPPDATA%\NSD.FileGateway**. **USER\_NAME** – , Web-.

## Windows-

<span id="page-0-1"></span>Windows- :

<span id="page-0-2"></span>:

- $\bullet$ filegatewaysvc;
- $\bullet$ services.msc.

## filegatewaysvc

- 1. Windows **cmd**;
- 2. **cmd.exe**. Windows;
- 3. , **cd** (, : **cd C:\Program Files\NSD.FileGateway**);
- 4. **filegatewaysvc start**.

**filegatewaysvc stop**.

## services.msc

<span id="page-0-3"></span>Windows- :

- 1. Windows **services.msc**.
- 2. **services.msc**. ;

## 3. NSD File Gateway (nsd\_filegatesvc) (. 1,1) (. 1,2).

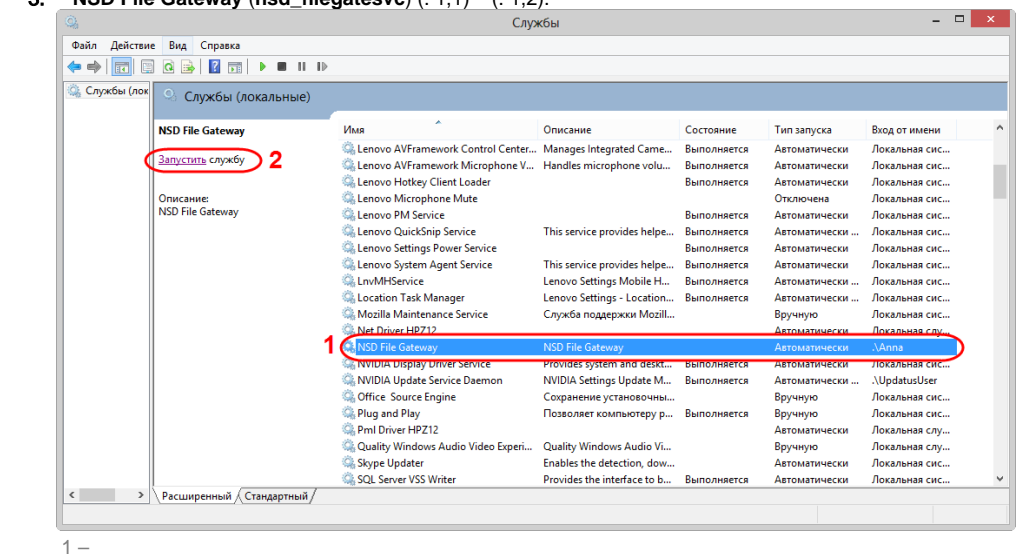

 $- - (-2)$ .

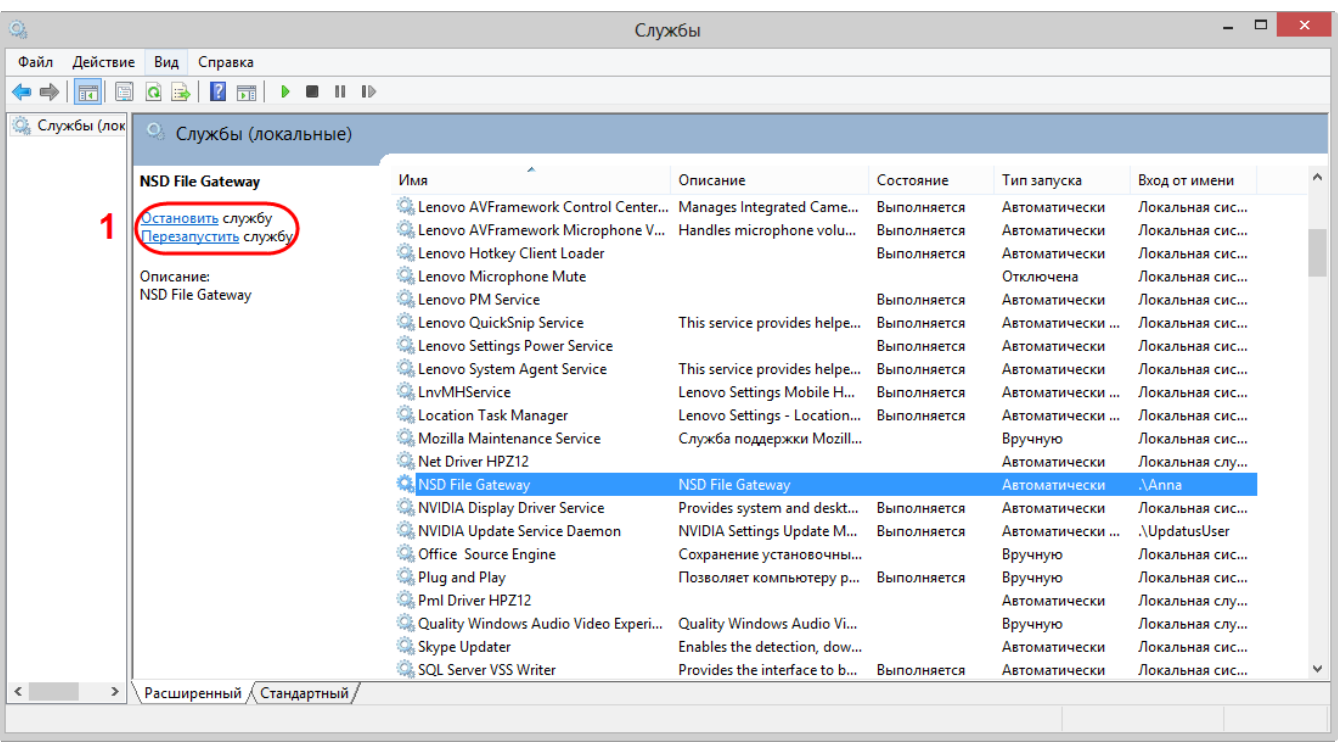

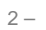

 $(.3), :$ 

1. , , .<br> <br> : (. .);

- $\begin{array}{ccccc} \textbf{2.} & , & , & . \\ & \vdots & \text{if} & \vdots \end{array}$
- 

3. svc.config<br>svc.config , svc.config %LOCALAPPDATA%\NSD.FileGateway.

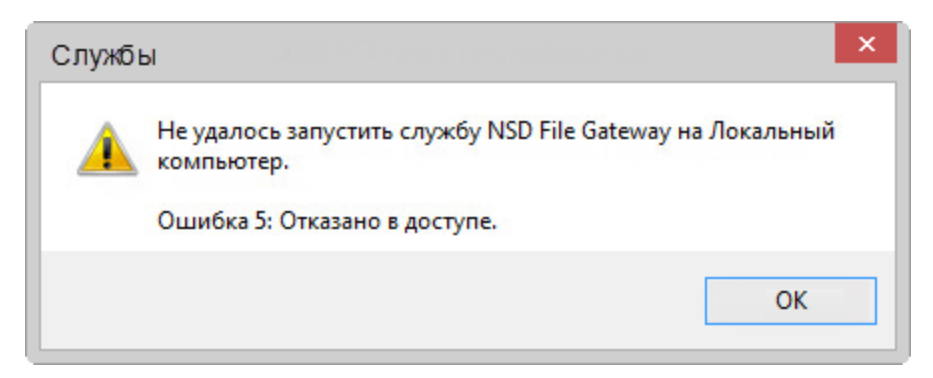

 $3-$ 

 $(.4),$   $,$   $,$   $,$   $,$ 

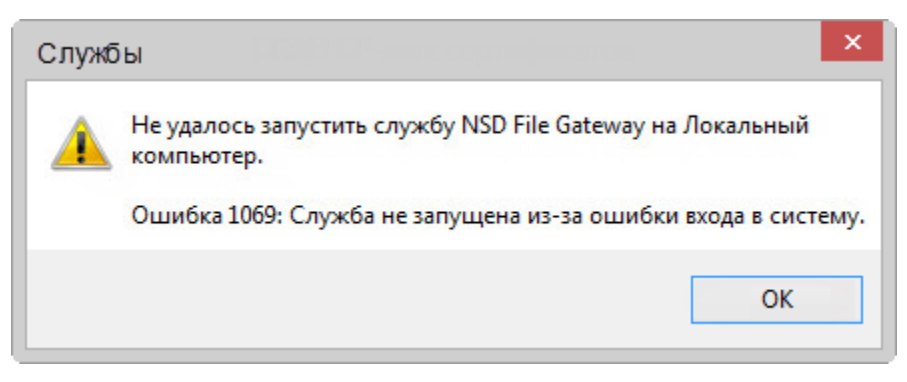

 $4-$